### ವಿದ್ಯುತ್ ಪರಿವಿೀಕ್ಷಣಾಲಯ ಇಲಾಖೆ **Department Of Electrical Inspectorate Application for Payment of Electricity Tax -Non Licensees** ವಿದ್ಯುತ್ ತೆರಿಗೆ ಪಾವತಿಸಲು ಅರ್ಜಿ-ಪರವಾನಗಿ ಇಲ್ಲದವರು

#### 1.Enter the Seva Sindhu portal

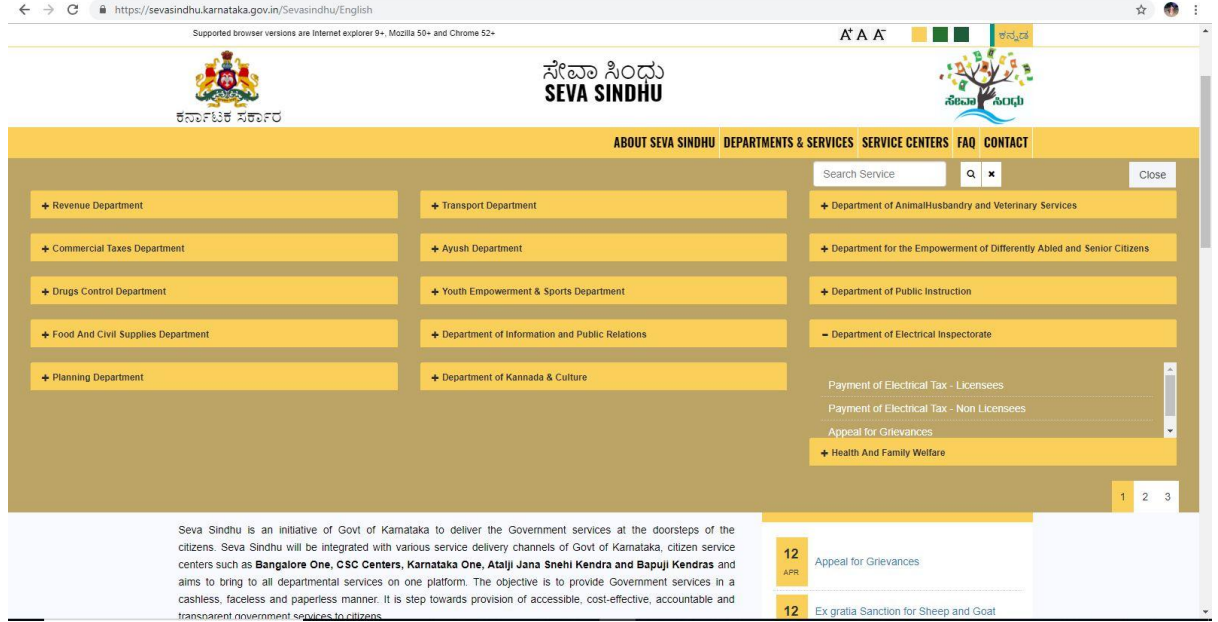

### 2.Select the service to be applied

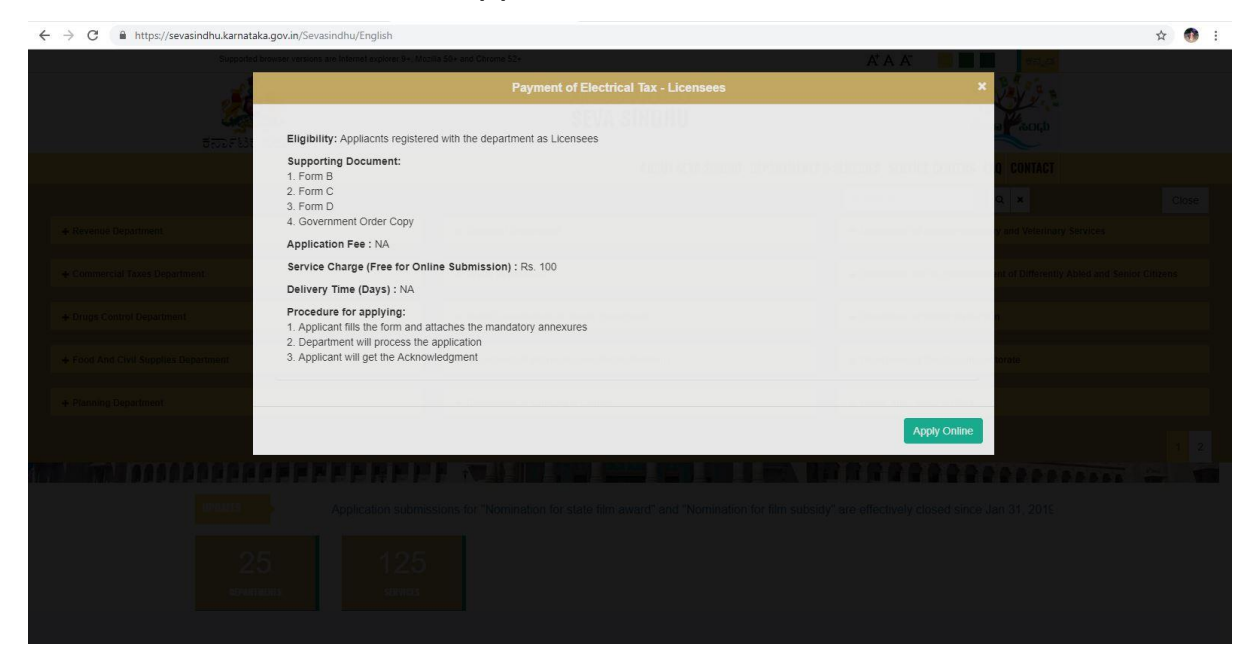

## 3.Login to view and apply to the service

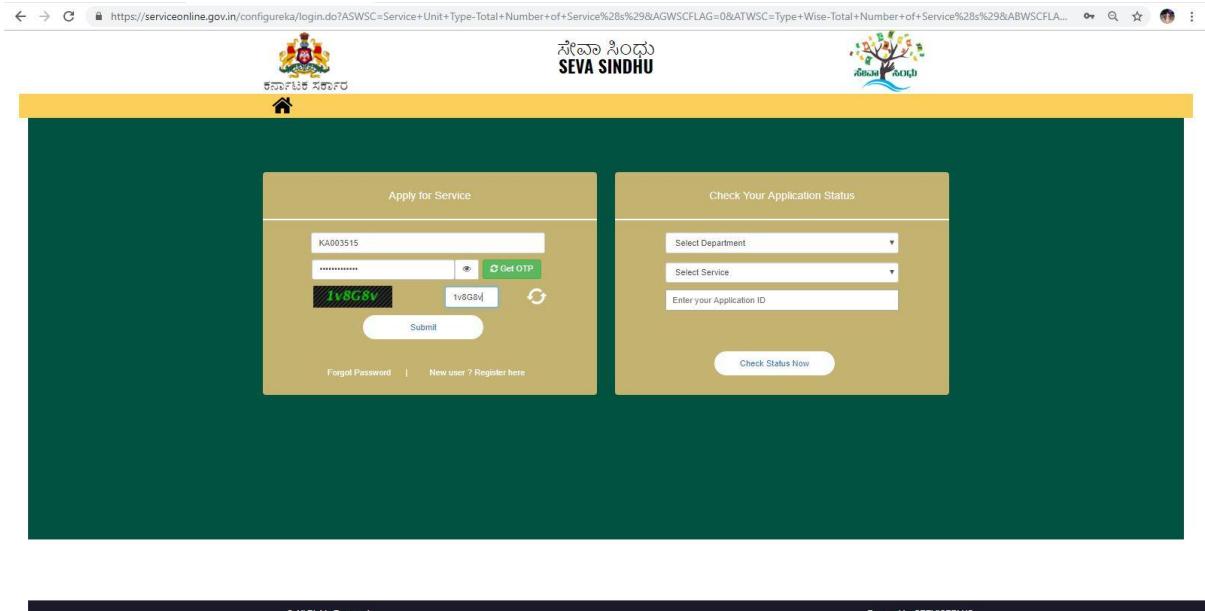

## 4.Select the service to be applied

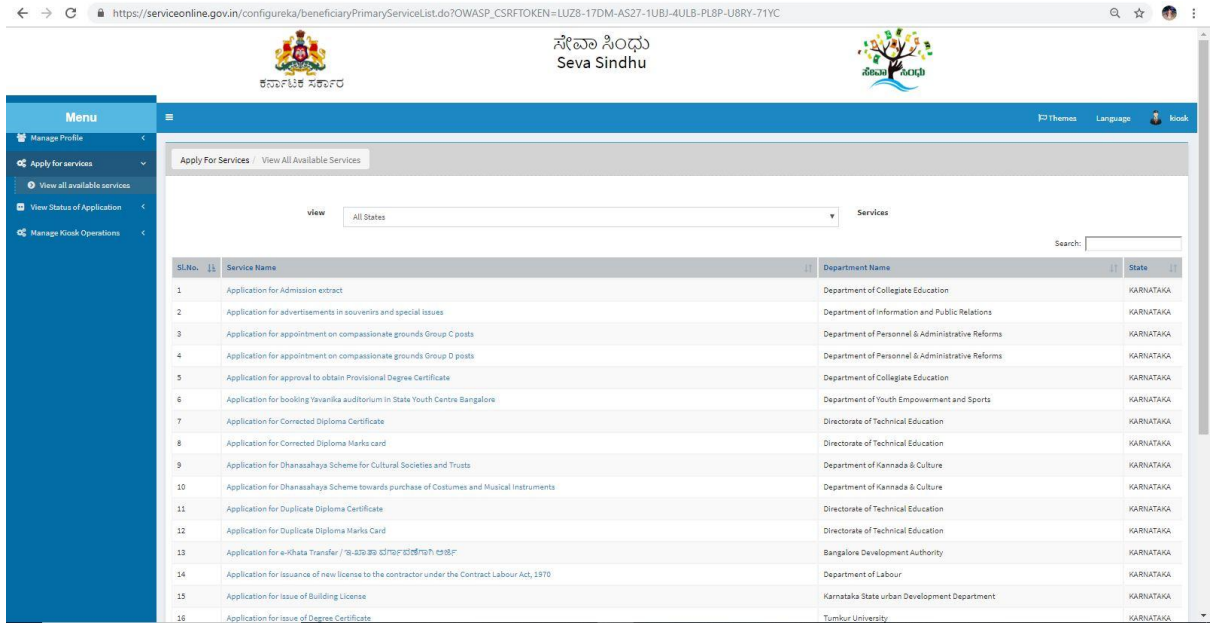

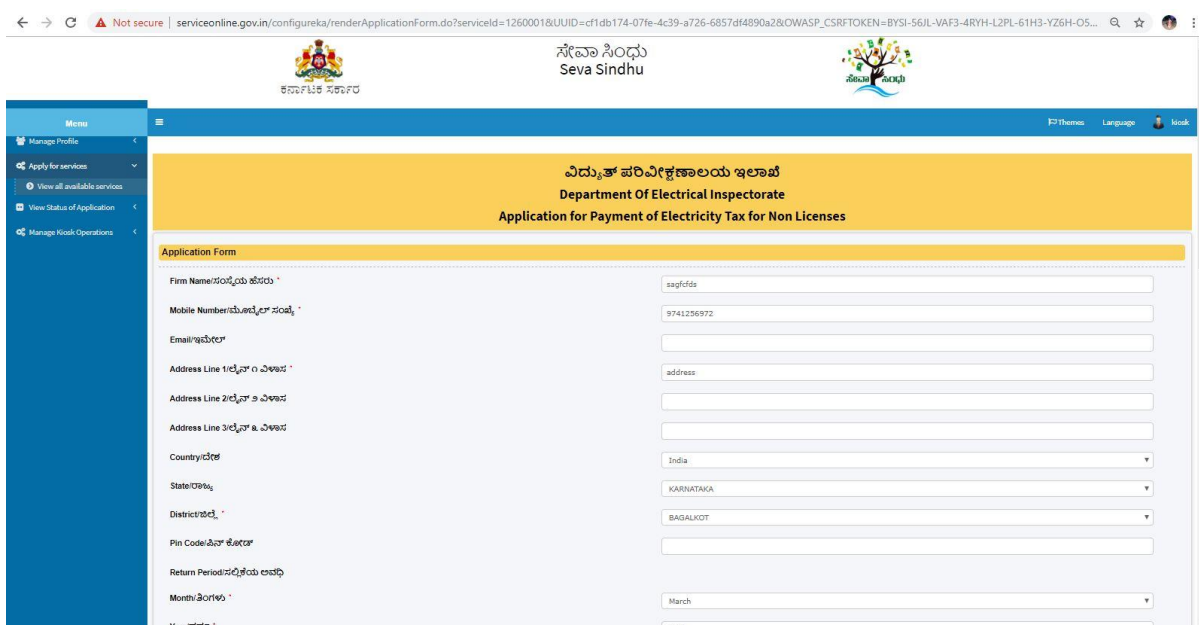

# 5.Fill the application form with all mandatory fields

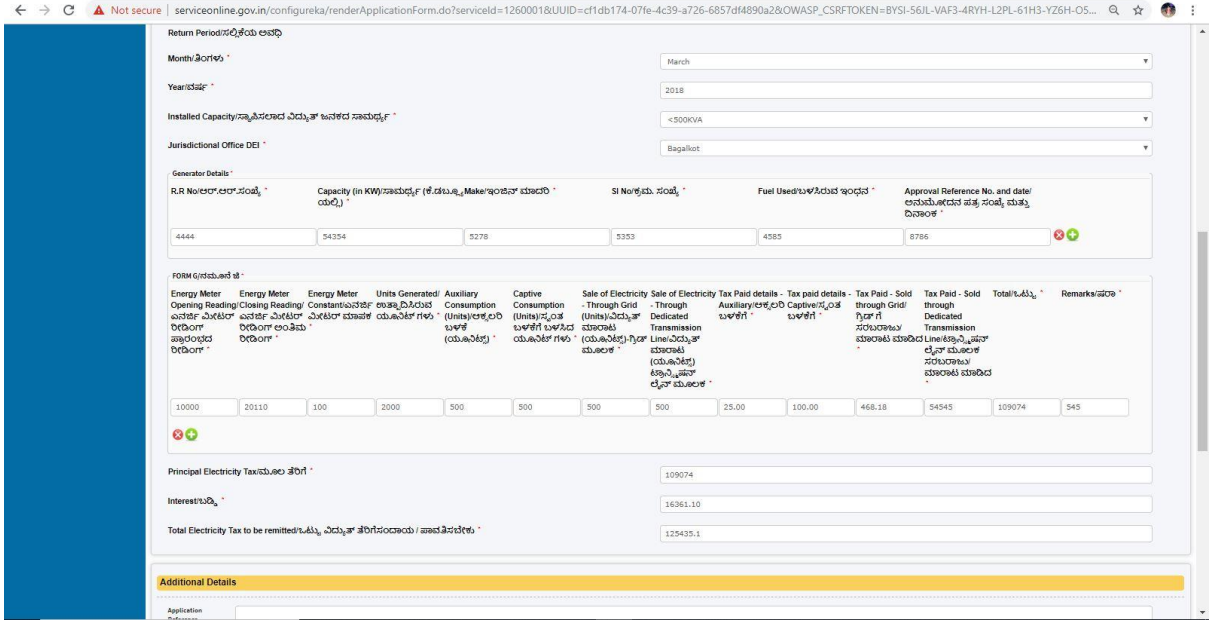

## 6.Enter the captcha code and submit the application

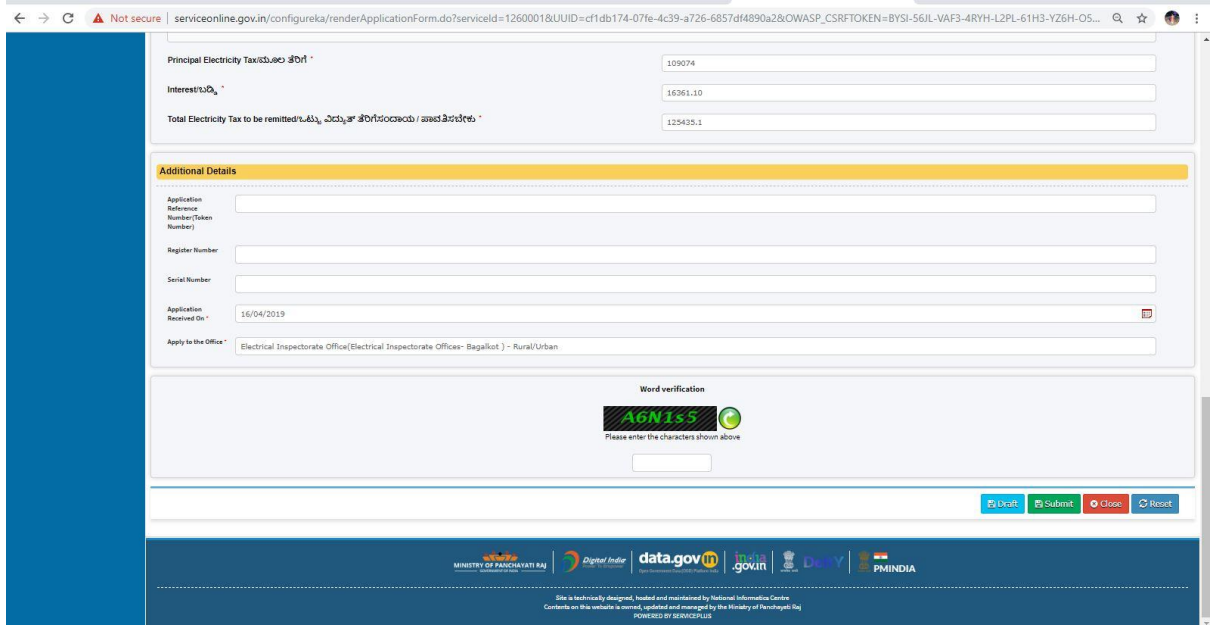

## 7.A fully filled form will be displayed

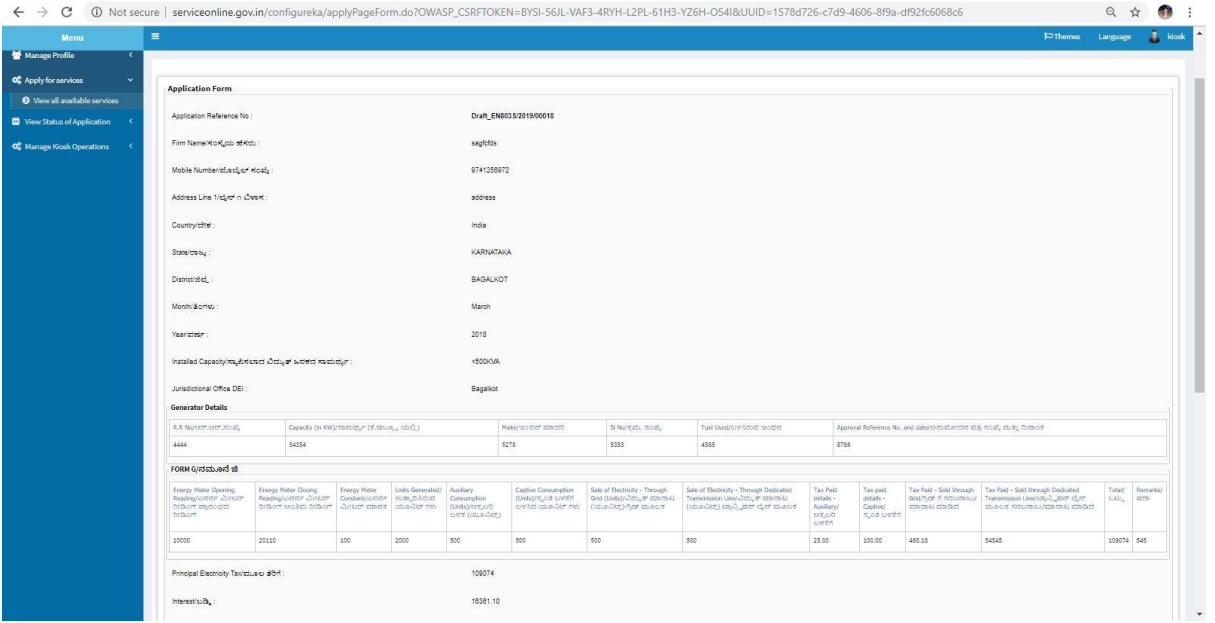

### 8.Click on attach Make payment to complete the payment

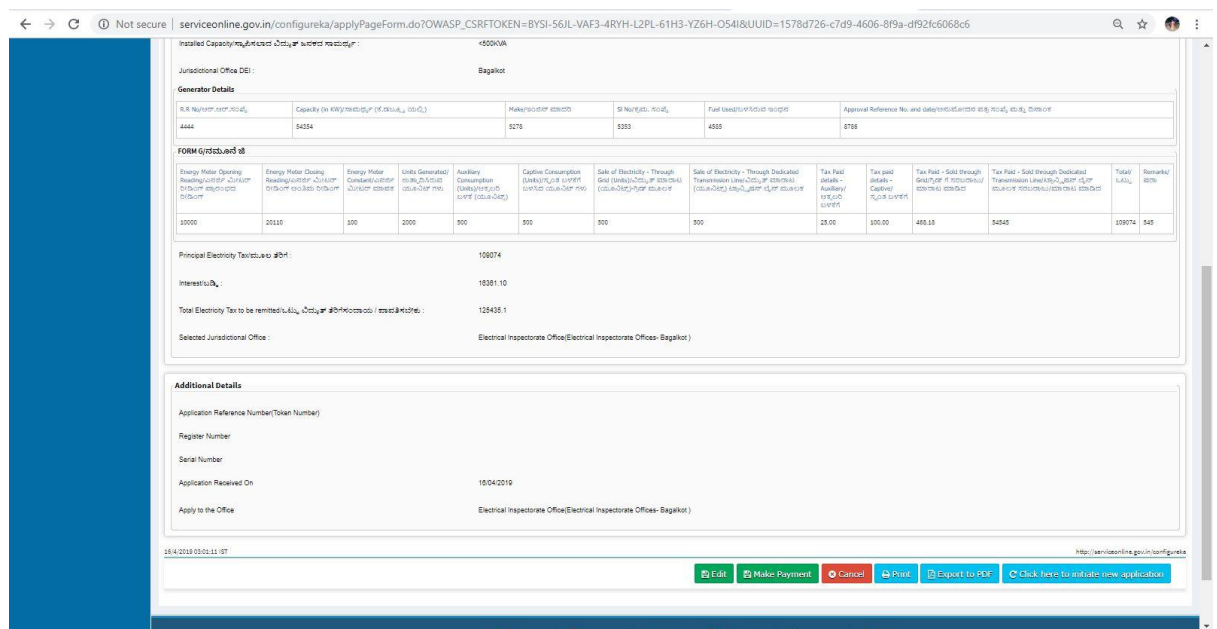

9.Select the payment mode and complete the payment

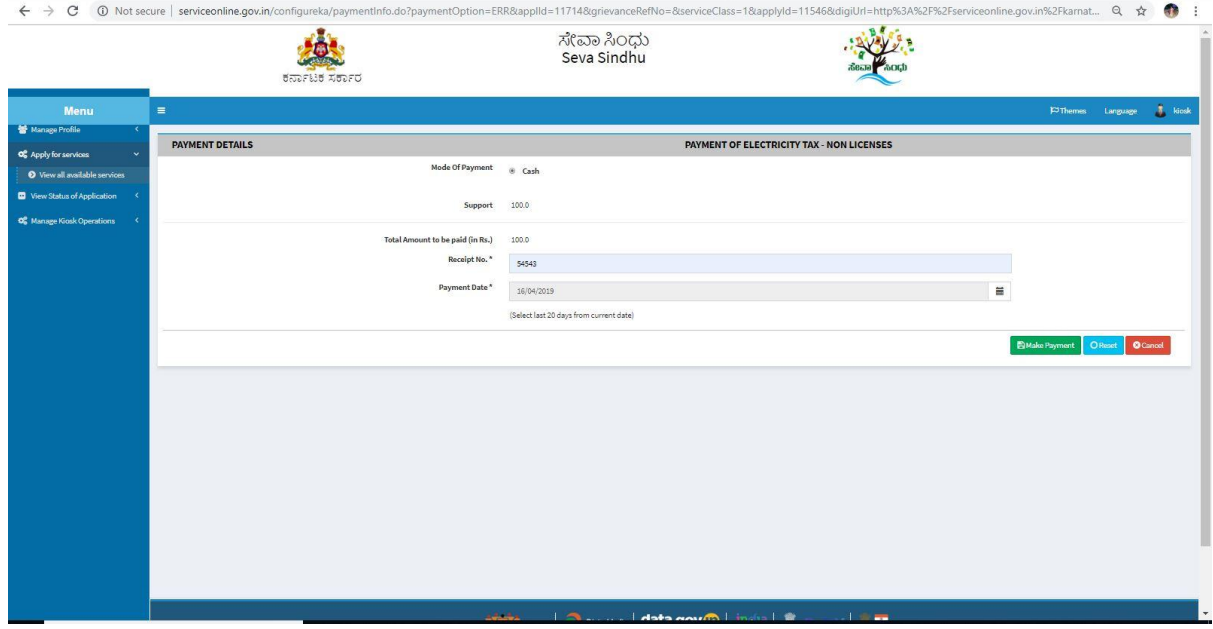

# 10.A sakala acknowledgement will be generated for further use

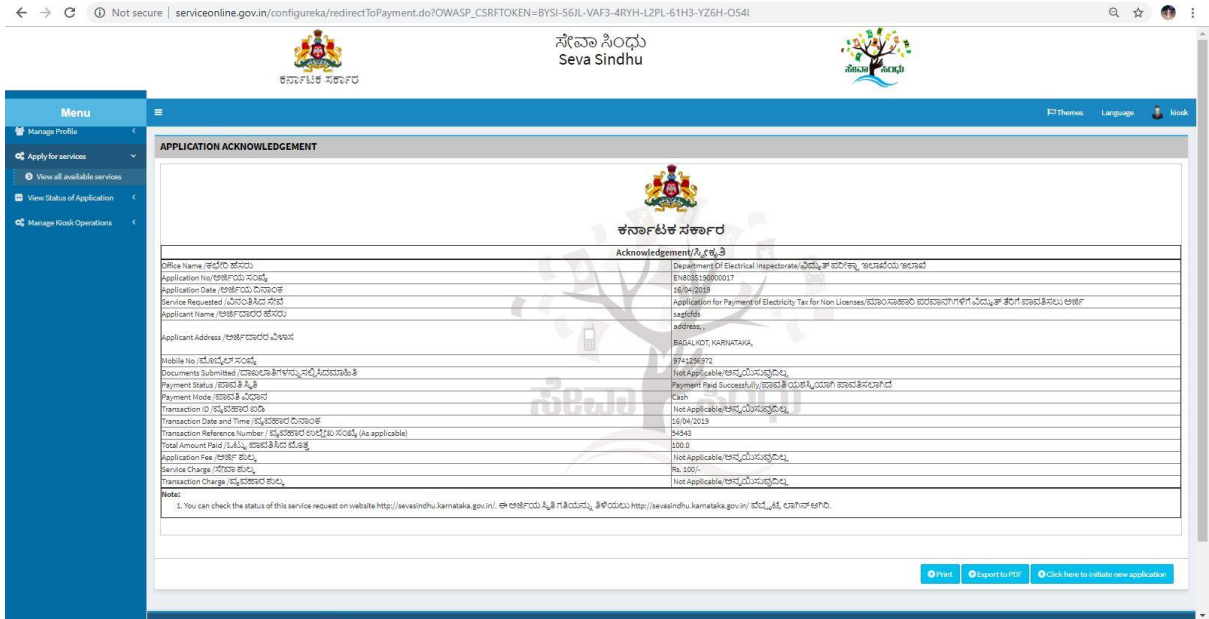

Login to the caseworker(District wise) account and select the service and click on get data to view the applications received

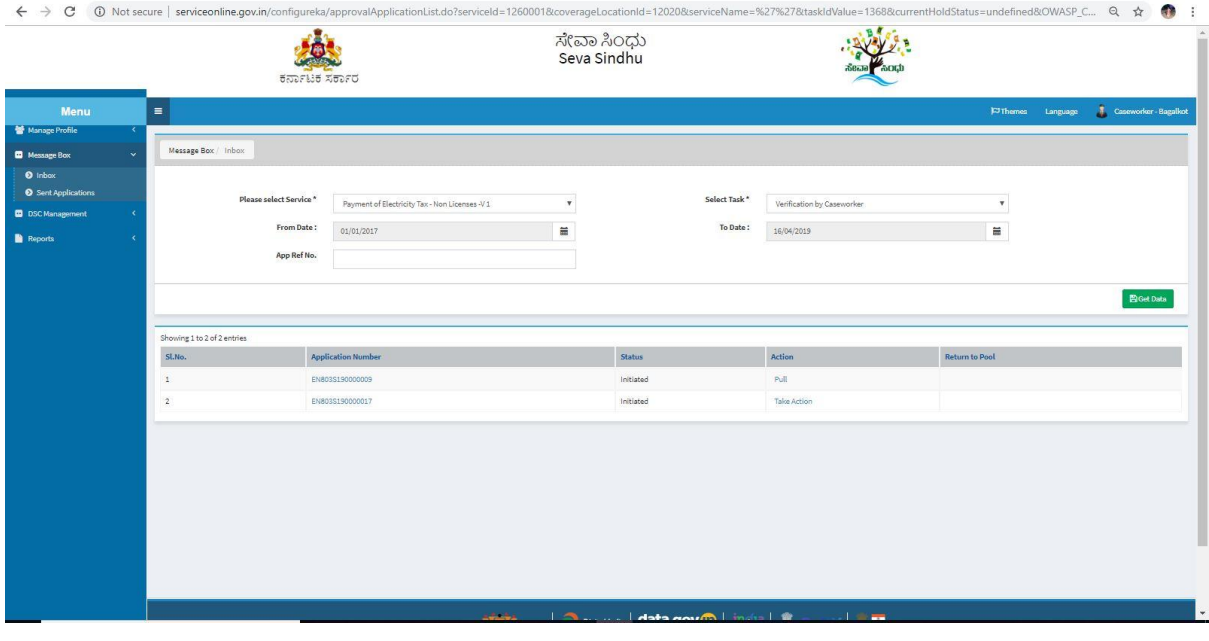

# Forward the appication and add remarks if applicable

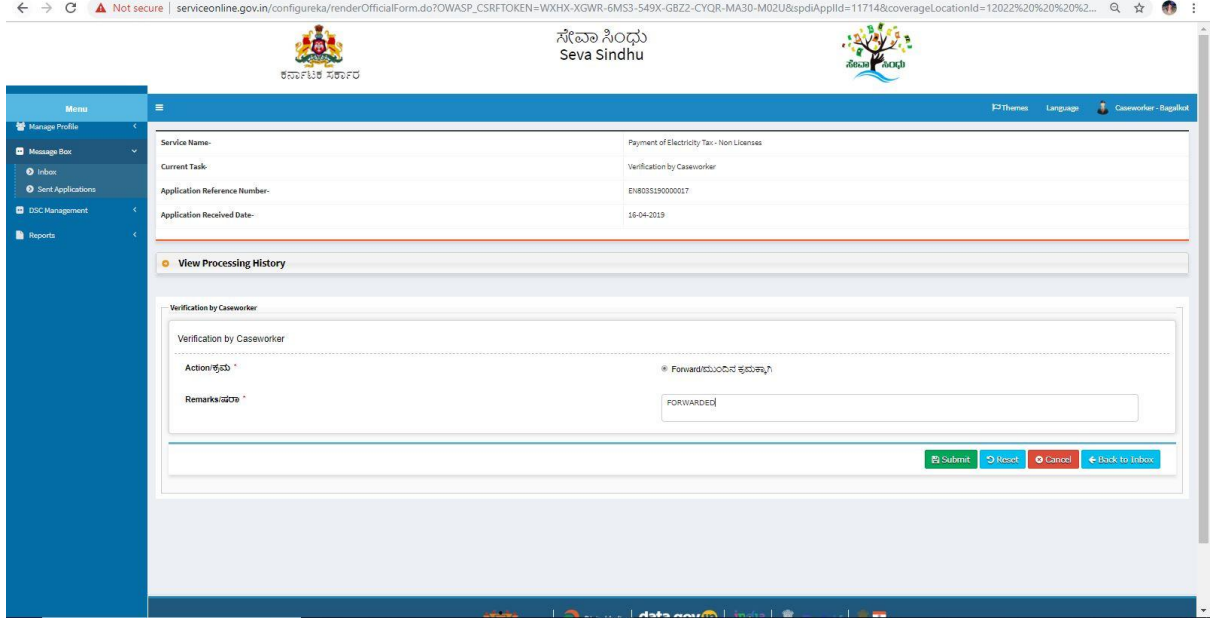

#### Document will be forwarded

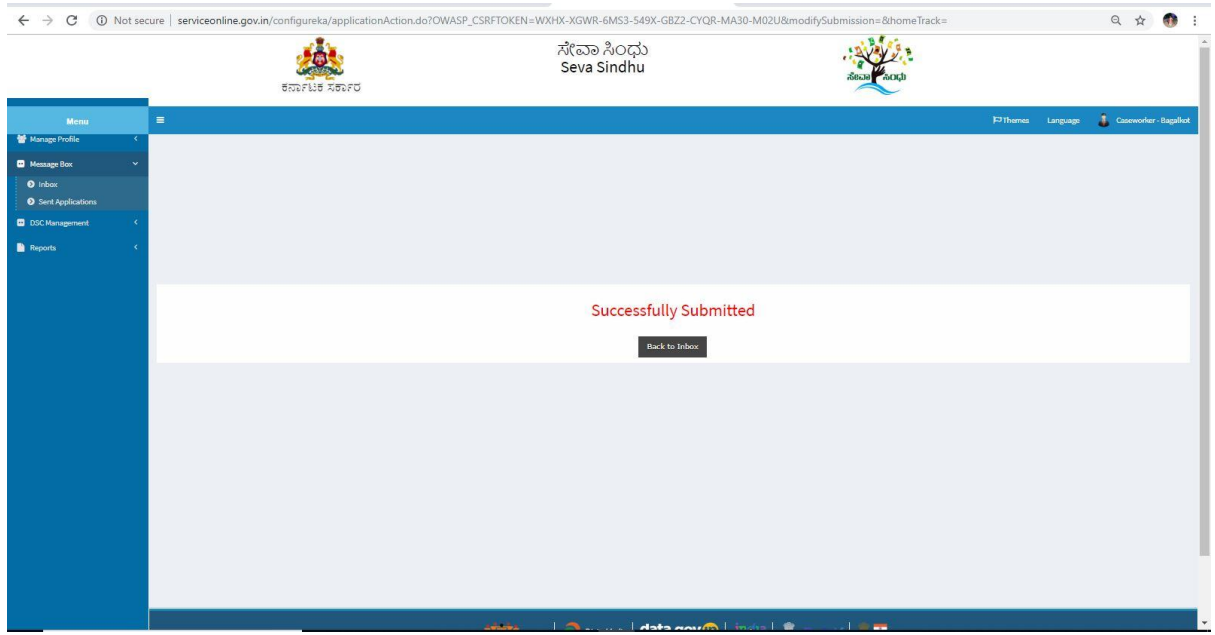

Login to the DEI account , select the service and click on get data to view the applications received.

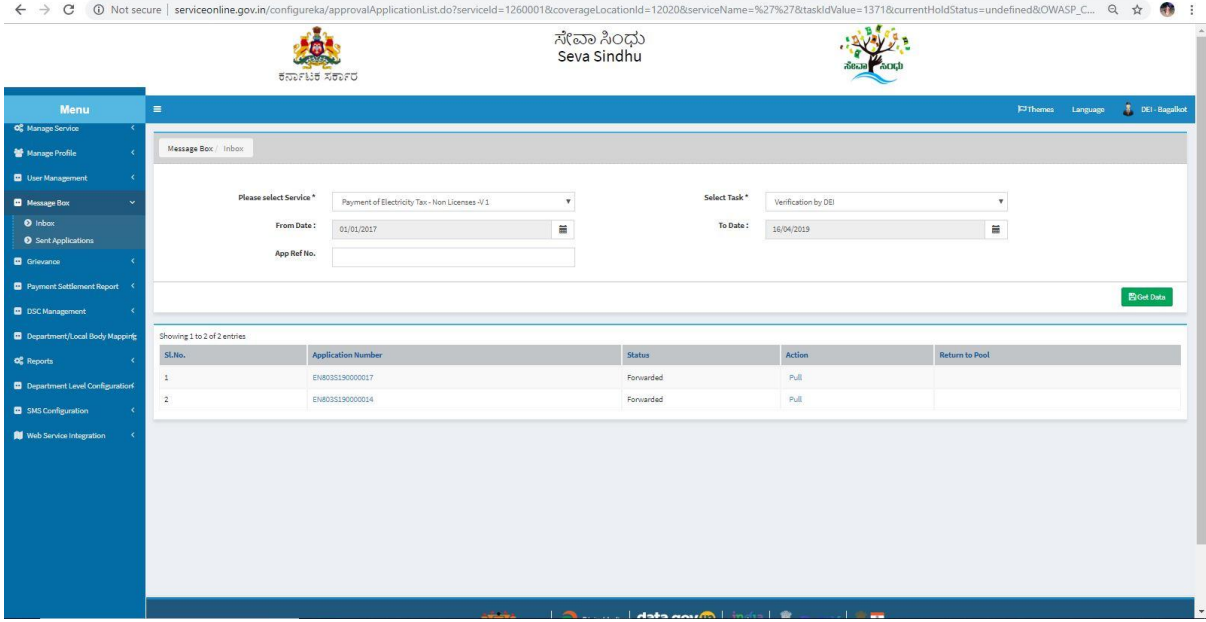

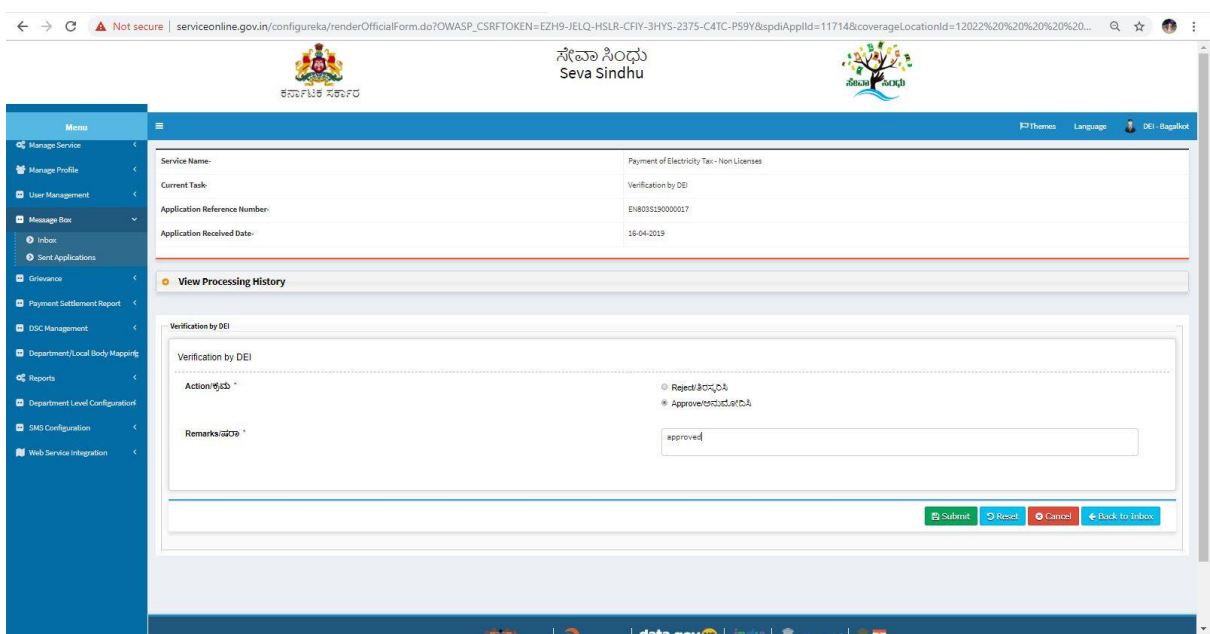

Approve or reject based on the details provided . Add remarks if applicable.

OUTPUT certificate will be generated. NO need of signing.

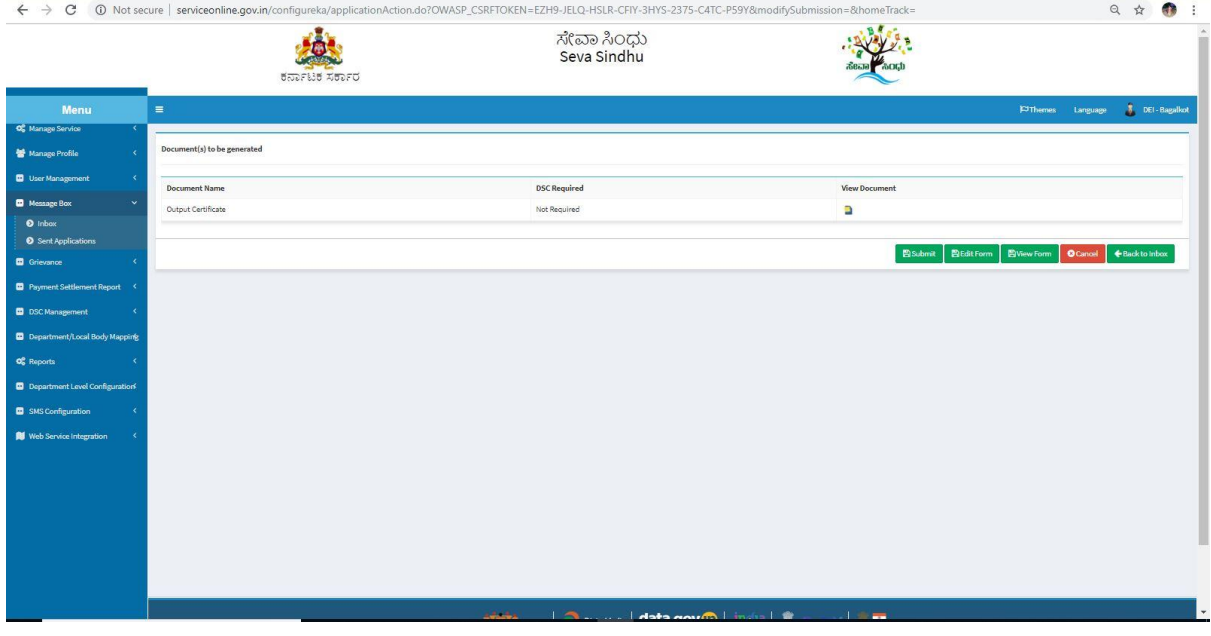

### Application will be successfully approved.

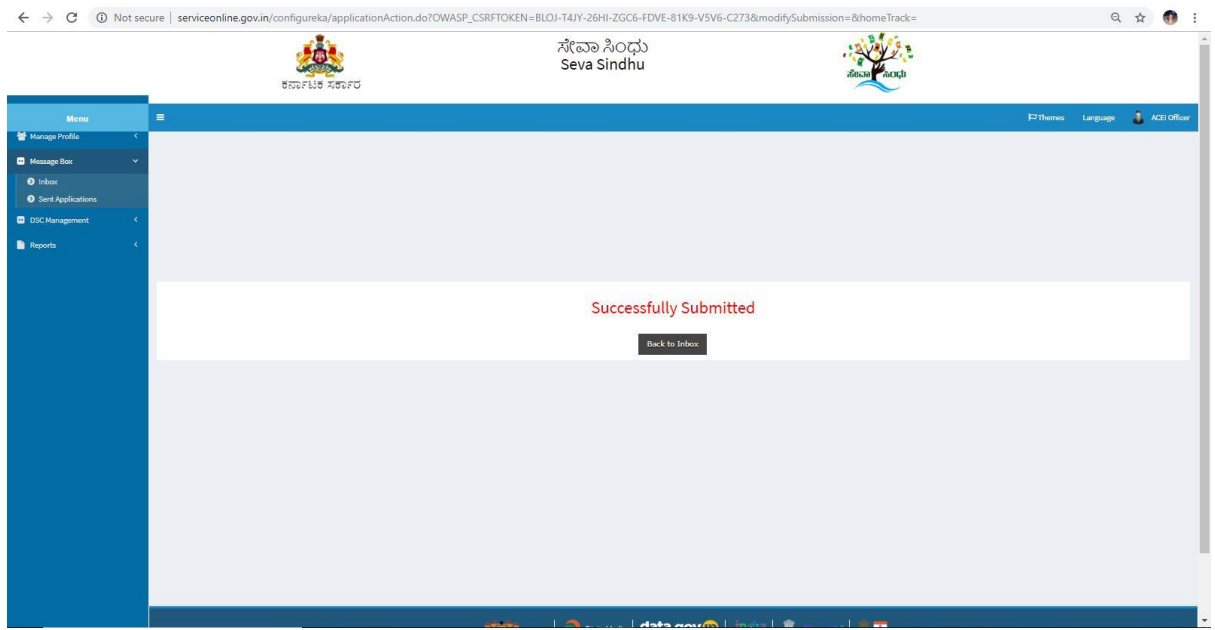

Login to the citizen account and check the Application status to downlaod the output certificate

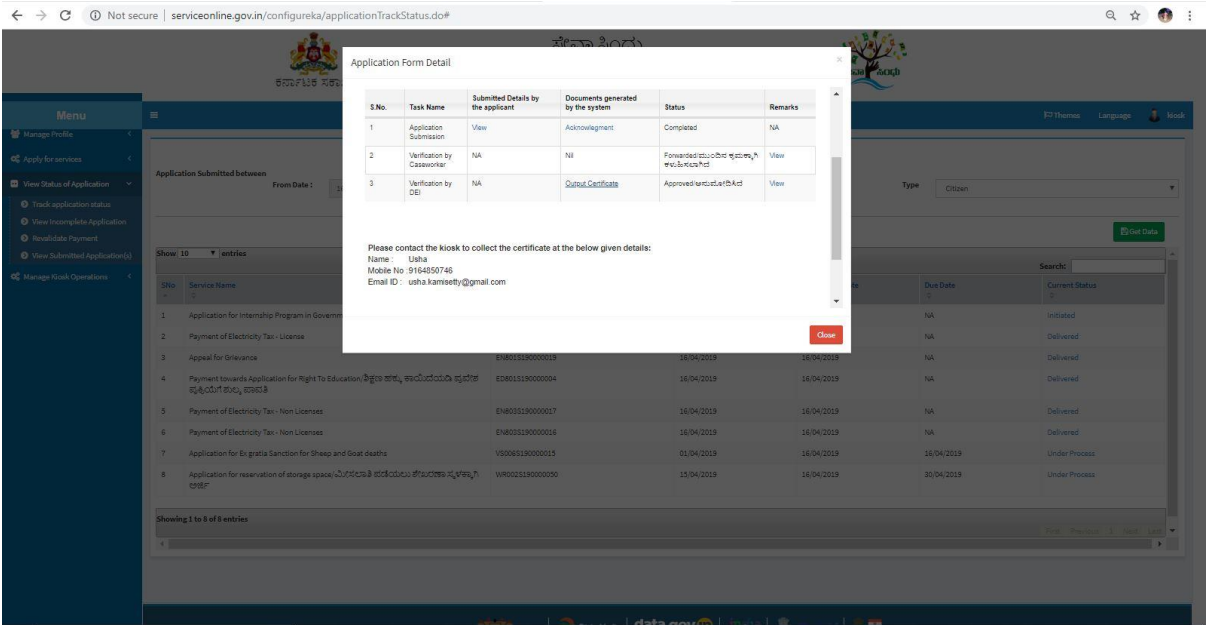

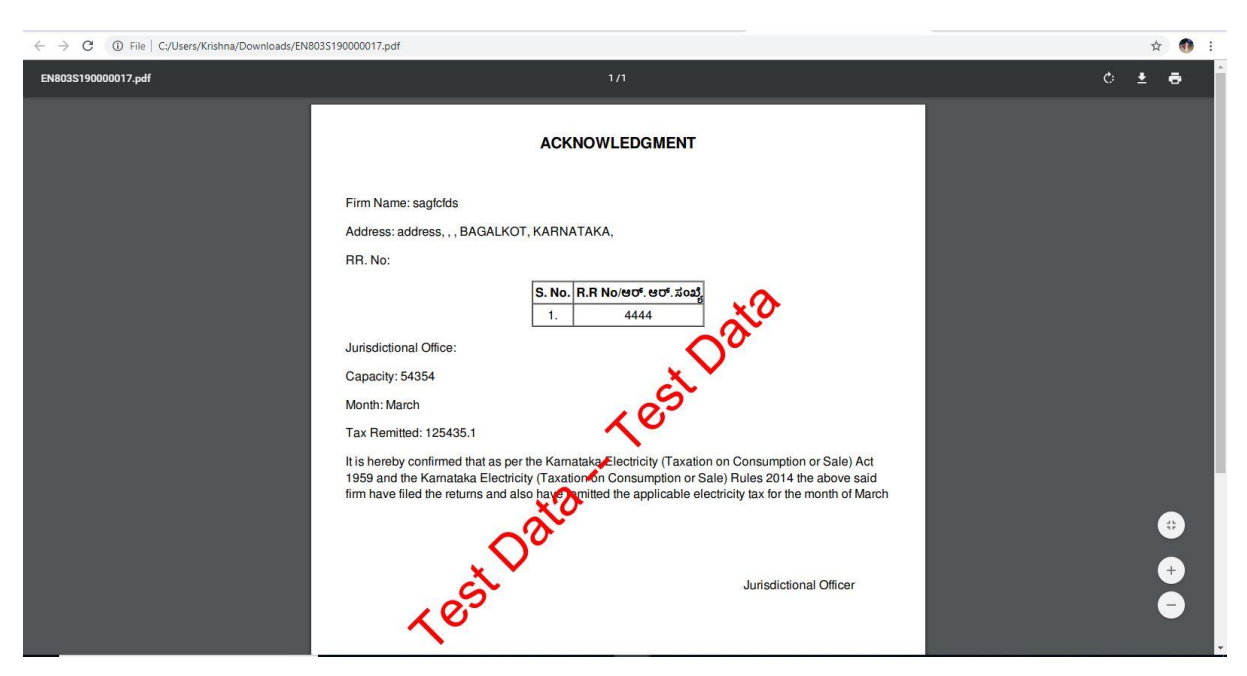

#### A test OUTPUT Document is provided for reference